**L.S.Mourouj6**

## Devoir De Synthèse n°1 **Informatique**

**Nom :…………….. Prénom :…………. Classe : 3EG3/Gr1 N° :……………….**

**Note :………../20**

**A.S :2014/2015**

**Date : 04/12/14**

**Durée : 1 heure Prof** : Chtioui Neirouz

*Sujet : Tableur*

## <u>Partie Théorique</u> : (4 points=  $1.5 + 1 + 1.5$ )

Soit le tableau suivant qui représente l'état de vente des billets d'avion d'une agence de voyage.

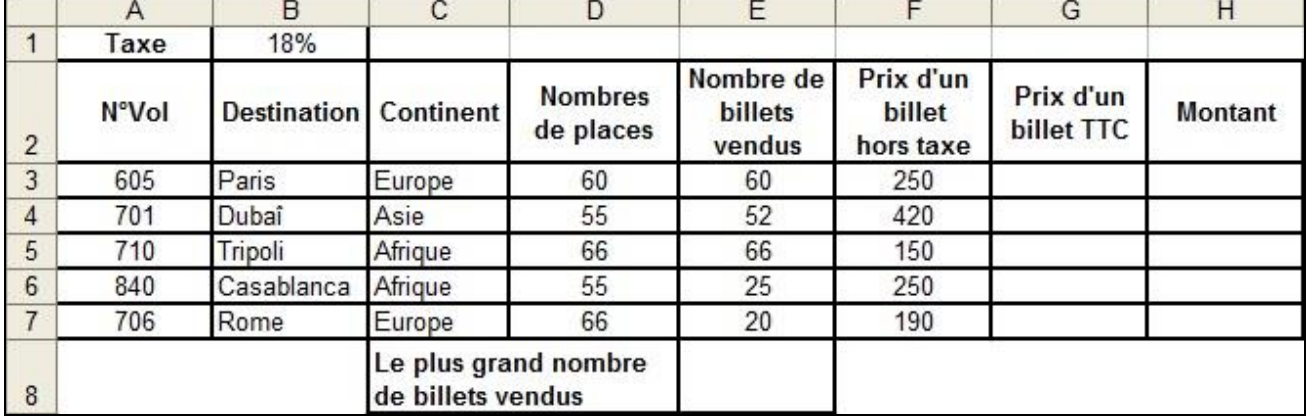

1. **D**onner la formule à saisir dans la cellule **G3** pour calculer le prix d'un billet TTC, sachant que : **Prix d'un billet TTC = Prix d'un billet hors taxe \* (1+Taxe)**

…………………………………………………………………………………………………………..

2. **D**onner la formule à saisir dans la cellule **H3** pour calculer le montant, sachant que :

**Montant = Nombre de billets vendus \* Prix d'un billet TTC**

………………………………………………………………………………………………………….. 3. **E**n utilisant une fonction prédéfinie, donner la formule à saisir dans la cellule **E8** pour déterminer le plus grand nombre de billets vendus.

…………………………………………………………………………………………………………..

# Partie Pratique : (16 points)

Le tableau suivant qui représente les données relatives à la gestion des films d'un club vidéo :

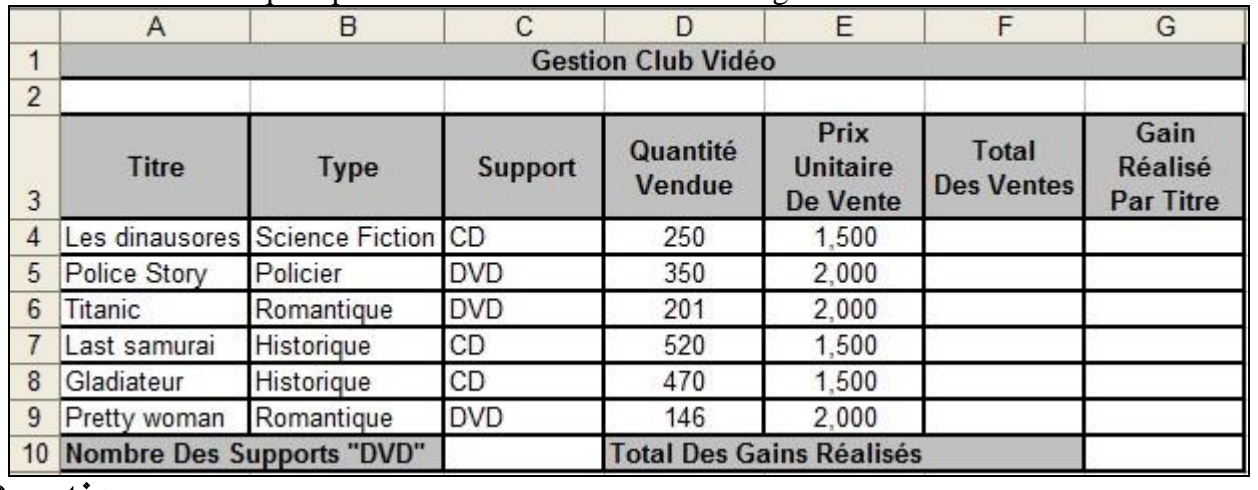

#### Questions :

2. **L**ancer le logiciel Tableur. **(0.5 point)**

<sup>1.</sup> **C**réer un dossier, portant votre **nom et prénom**, sur la racine du lecteur **C:/. (0.5 point)**

3. **A** l'aide du logiciel tableur disponible, saisir le tableau ci-dessus et enregistrer le classeur sous le

nom **"Nom\_Prénom.xls"** dans le dossier créé dans la question1. **(3 points)**

- 4. **A**ppliquer la mise en forme utilisée dans le tableau ci-dessus. **(1.5 points)**
- 5. **R**emplir la colonne **"Total Des Ventes"**, sachant que : **(1 point)**

### **Total Des Ventes = Quantité Vendue \* Prix Unitaire De Vente**

- 6. **R**emplir la colonne **"Gain Réalisé Par Titre"**, sachant que : **(3 points) Gain Réalisé Par Titre** = **Total Des Ventes** - **Quantité Vendue \* 0,900** si **Support** = **"DVD" Gain Réalisé Par Titre** = **Total Des Ventes** - **Quantité Vendue** \* **0,650** sinon.
- 7. **C**alculer le **Nombre Des Supports "DVD". (2 points)**
- 8. **C**alculer le **Total Des Gains Réalisés**. **(1 point)**

9. **E**n appliquant la mise en forme conditionnelle, **m**ettre en **rouge** avec un **fond bleu** les caractères de la colonne **"Titre"** qui ont un **Support="CD". (2 points)**

10. **R**éaliser un graphique qui représente les **Quantités Vendues** en fonction du **Titre** selon un graphique en **Secteurs**, dans **une nouvelle feuille. (1.5 points)**